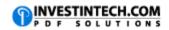

| Working With Excel and Function Keys                 |                 |                                                                                                    |
|------------------------------------------------------|-----------------|----------------------------------------------------------------------------------------------------|
| Windows                                              | Mac             |                                                                                                    |
| Working in Worksheets Using Function keys            |                 |                                                                                                    |
| F2                                                   | CONTROL+U       | Edits the active cell.                                                                                |
| F4                                                   | COMMAND+Y       | Repeats the last command or action, if possible.                                                      |
| F9                                                   | Fn+F9           | Calculates all worksheets in all open workbooks.                                                      |
| F11                                                  | Fn+F11          | Creates a pivot chart in the new worksheet.                                                           |
| Displaying Dialogue Boxes with Function keys         |                 |                                                                                                    |
| F1                                                   | COMMAND+/       | Displays the Microsoft Office Excel <b>Help</b> .                                                     |
| F3                                                   |                 | Pastes a name from the Paste Name dialog box (provided that names have been defined in the workbook.) |
| F5                                                   | F5              | Displays the <b>Go To</b> dialog box.                                                                 |
| F7                                                   | Fn+F7           | Displays the Spelling dialog box                                                                      |
| F12                                                  | COMMAND+SHIFT+S | Displays the <b>Save As</b> dialog box.                                                               |
| Accessing General Excel Elements With Functions Keys |                 |                                                                                                    |
| F6                                                   | Fn+F6           | Moves to the next pane.                                                                               |
| F8                                                   | Fn+F8           | Turns extend mode on or off.                                                                          |
| F10                                                  | Fn+F10          | Turns key tips on or off.                                                                             |